# Connect the power adapter and 1 press the power button

Συνδέστε τον προσαρμογέα ισχύος και πιέστε το κουμπί λειτουργίας Подключите адаптер питания и нажмите кнопку питания Povežite adapter za napajanje i pritisnite dugme za napajanje חבר את מתאם החשמל ולחץ על לחצן ההפעלה

# $\triangle$ Quick Start Guide Dell pomoć i podrška <sup>|</sup> Dell של והתמיכה העזרה  $\left(\widehat{\text{DOLL}}\right)$

Δήλωση του υπολογιστή σας | Зарегистрируйте компьютер רשום את המחשב שלך | Registrujte svoj računar

Οδηγός γρήγορης έναρξης Краткое руководство по началу работы Priručnik za brzi start

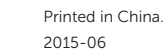

#### SupportAssist Check and update your computer

Έλεγχος και ενημέρωση του υπολογιστή σας Проверяйте и обновляйте компьютер Proverite i ažurirajte računar בדוק ועדכן את המחשב

## Register your computer

## Dell Help & Support

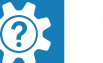

Βοήθεια & υποστήριξη της Dell | Справка и поддержка Dell

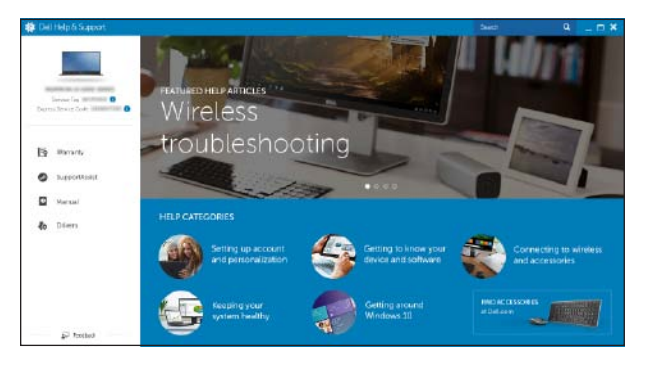

# Inspiron 15 5000 Series

# 2 Finish Windows setup

Τελειώστε την εγκατάσταση των Windows Завершите установку Windows Završite instalaciju operativnog sistema Windows הגדרת Windows הסתיימה

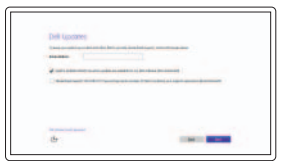

# Enable Dell updates

Ενεργοποίηση ενημερώσεων της Dell Разрешите установку обновлений Dell Omogućite Dell ispravke הפעל עדכוני Dell

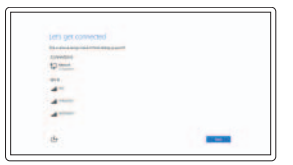

Get more when you sign in  $\begin{tabular}{|c|c|c|c|} \hline \textbf{P} & \textbf{P} & \textbf{P$ College Co.

To mentional was are a higher any matrix angle in transformation and the contact and

*CONTRACTOR* 

# Connect to your network Σύνδεση στο δίκτυό σας Подключитесь к сети Povežite sa svojom mrežom התחבר לרשת

# NOTE: If you are connecting to a secured wireless network, enter the password for the wireless network access when prompted.

- **ΣΗΜΕΙΩΣΗ:** Αν πρόκειται να συνδεθείτε σε ασφαλές ασύρματο δίκτυο, πληκτρολογήστε τον κωδικό πρόσβασης στο ασύρματο δίκτυο όταν παρουσιαστεί η σχετική προτροπή.
- **ПРИМЕЧАНИЕ.** В случае подключения к защищенной беспроводной сети при появлении подсказки введите пароль для доступа к беспроводной сети.
- NAPOMENA: Ako se povezivanje vrši na zaštićenu bežičnu mrežu, unesite lozinku za pristup bežičnoj mreži kada se to od vas zatraži.

## In Windows search, type Recovery, click Create a recovery media, and follow the instructions on the screen.

**הערה:** אם אתה מתחבר לרשת אלחוטית מאובטחת, הזן את סיסמת הגישה אל הרשת האלחוטית כאשר תתבקש לעשות זאת.

# Sign in to your Microsoft account or create a local account

Συνδεθείτε στον λογαριασμό σας στη Microsoft ή δημιουργήστε τοπικό λογαριασμό

Войдите в учетную запись Microsoft или создайте локальную учетную запись

Prijavite se na svoj Microsoft nalog ili kreirajte lokalni nalog

היכנס לחשבון Microsoft שלך או צור חשבון מקומי

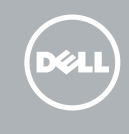

Product support and manuals Υποστήριξη και εγχειρίδια προϊόντων

Техническая поддержка и руководства по продуктам Podrška i uputstva za proizvod תמיכה ומדריכים למוצר

Dell.com/support Dell.com/support/manuals Dell.com/support/windows

#### Contact Dell

Επικοινωνία με την Dell | Обратитесь в компанию Dell Kontaktirajte Dell | Dell אל פנה

Dell.com/contactdell

#### Regulatory and safety Ρυθμιστικοί φορείς και ασφάλεια Соответствие стандартам и технике безопасности Regulatorne i bezbednosne informacije תקנות ובטיחות

Dell.com/regulatory\_compliance

#### Regulatory model

Μοντέλο κατά τους ρυθμιστικούς φορείς Нормативный номер модели Regulatorni model דגם תקינה

P51F

Regulatory type

Τύπος κατά τους ρυθμιστικούς φορείς Нормативный тип Regulatorni tip סוג תקינה

# P51F004

Computer model

Μοντέλο υπολογιστή | Модель компьютера דגם מחשב | računara Model

Inspiron 15-5559

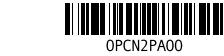

# Locate Dell apps

Εντοπισμός εφαρμογών της Dell | Приложения Dell Pronađite Dell aplikacije | Dell יישומי אתר

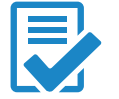

# Create recovery media

Δημιουργία μέσων αποκατάστασης | Создать диск восстановления Kreirajte medijum za oporavak | שחזור מדיית צור

Στο πεδίο αναζήτησης στα Windows πληκτρολογήστε τη λέξη **Αποκατάσταση**, κάντε κλικ στην επιλογή **Δημιουργία μέσου αποκατάστασης** και ακολουθήστε τις οδηγίες που παρουσιάζονται στην οθόνη.

В строке поиска Windows введите **Восстановление**, щелкните **Создать диск восстановления системы** и следуйте инструкциям на экране.

U opciji za pretragu sistema Windows, unesite Oporavak, kliknite na Kreiraj medijum za oporavak i pratite uputstva na ekranu.

בחיפוש של Windows, **הקלדשחזור**, לחץ על **צור מדיה לשחזור**, ופעל לפי ההוראות המופיעות על המסך.

# Features

 $\Delta$ מכונות | Χарактеристики | Funkcije | תכונות

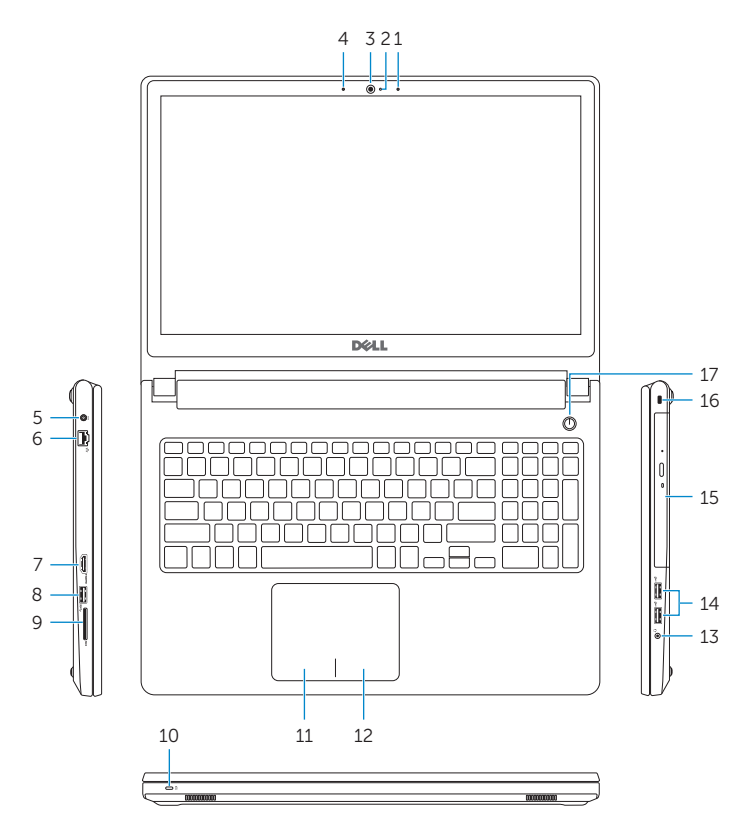

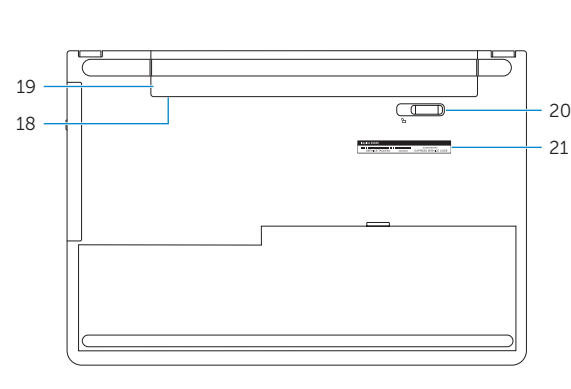

13. Headset port 14. USB 2.0 ports (2) 15. Optical drive 16. Security-cable slot 17. Power button

19. Battery

18. Regulatory label (in battery bay)

20. Battery-release latch 21. Service Tag label

- 1. Right microphone
- 2. Camera-status light
- 3. Camera
- 4. Left microphone
- 5. Power -adapter port
- 6. Network port
- 7. HDMI port
- 8. USB 3.0 port
- 9. Media-card reader
- 10. Power and battery -status light/ hard -drive activity light
- 11. Left-click area
- 12. Right-click area
- מיקרופון שמאלי . 4 יציאת ספק-כוח . 5
- יציאת רשת . 6
- יציאת HDMI . 7
- יציאת 3.0 USB . 8 קורא כרטיס-מדיה . 9
- 1010נורת פעילות של כונן קשיח/נורת סטטוס-סוללה והפעלה
	- 11. אזור לחיצה שמאלית
	- 12. אזור לחיצה ימנית

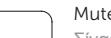

- 2. Svetlo za status kamere
- 3. Kamera
- 4. Levi mikrofon
- 5. Port adaptera za napajanje
- 6. Mrežni port
- 7. HDMI port
- 8. USB 3.0 port
- 9. Čitač medijskih kartica
- 10. Svetlo za status napajanja i baterije/ svetlo za aktivnost čvrstog diska
- 11. Oblast levog klika
- 12. Oblast desnog klika

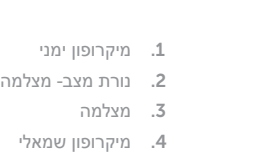

- 13. Port za slušalice
- 14. USB 2.0 portovi (2) 15. Optička disk jedinica
- 16. Slot za zaštitni kabl
- 17. Dugme za napajanje
- 18. Regulatorna oznaka (u ležištu za bateriju)
- 19. Baterija
- 20. Reza za otpuštanje baterije

# 21. Servisna oznaka

- 1. Δεξί μικρόφωνο
- 2. Λυχνία κατάστασης κάμερας
- 3. Κάμερα
- 4. Αριστερό μικρόφωνο
- 5. Θύρα προσαρμογέα ισχύος
- 6. Θύρα δικτύου
- 7. Θύρα HDMI
- 8. Θύρα USB 3.0
- 9. Μονάδα ανάγνωσης καρτών πολυμέσων
- 10. Λυχνία τροφοδοσίας και κατάστασης 20. Μάνταλο αποδέσμευσης μπαταρίας μπαταρίας/Λυχνία δραστηριότητας 21. Ετικέτα εξυπηρέτησης σκληρού δίσκου
- 1. Правый микрофон
- 2. Индикатор состояния камеры
- 3. Камера
- 4. Левый микрофон
- 5. Гнездо адаптера питания
- 6. Сетевой порт
- 7. Порт HDMI
- 8. Порт USB 3.0
- 9. Устройство чтения карт памяти
- 10. Индикатор питания и состояния аккумулятора/индикатор активности 21. Метка обслуживания жесткого диска
- 11. Область щелчка левой кнопкой мыши

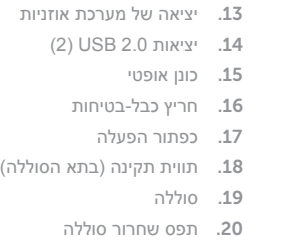

- 11. Περιοχή αριστερού κλικ
- 12. Περιοχή δεξιού κλικ
- 13. Θύρα κεφαλοσυσκευής
- 14. Θύρες USB 2.0 ( 2 )
- 15. Μονάδα οπτικού δίσκου
- 16. Υποδοχή καλωδίου ασφαλείας
- 17. Κουμπί λειτουργίας
- 18. Ετικέτα ρυθμιστικών φορέων (στο φατνίο της μπαταρίας)
- 19. Μπαταρία
- 
- 
- 12. Область щелчка правой кнопкой мыши
- 13. Разъем для наушников
- 14. Порты USB 2.0 (2)
- 15. Оптический привод
- 16. Гнездо защитного кабеля
- 17. Кнопка питания
- 18. Нормативная наклейка (в отсеке для аккумулятора)
- 19. Аккумулятор
- 20. Фиксатор аккумулятора
- 
- 

2121תווית תג שירות

#### Search  $F9$

Переключение подсветки клавиатуры (опция) Promena pozadinskog osvetljenja tastature (opcionalno) הפעל/השבת תאורה אחורית של המקלדת (אופציונלי)

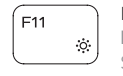

#### 1. Desni mikrofon

# Toggle between power and battery-status light/ hard-drive activity light

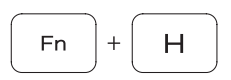

# Shortcut keys

Πλήκτρα συντόμευσης | Клавиши быстрого доступа Tasterske prečice מקשי קיצור |

# Mute audio

Σίγαση ήχου | Отключение звука Isključivanje zvuka השתקת אודיו |

# Decrease volume

Μείωση ακουστικής έντασης | Уменьшение громкости Smanjenje jačine zvuka הנמכת עוצמת קול |

### Increase volume

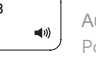

Αύξηση ακουστικής έντασης | Увеличение громкости Povećanje jačine zvuka הגברת עוצמת קול |

# Play previous track/chapter

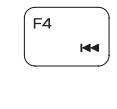

 $F5$ 

 $F10$ 

 $F<sub>2</sub>$ 

Αναπαραγωγή προηγούμενου κομματιού/κεφαλαίου Воспроизведение предыдущей дорожки или раздела Reprodukcija prethodne numere ili poglavlja ניגון קובץ/פרק קודם

# Play/Pause

Αναπαραγωγή/Παύση | Воспроизведение/Пауза Reprodukcija/Pauziranje נגן/הפסק |

# Play next track/chapter

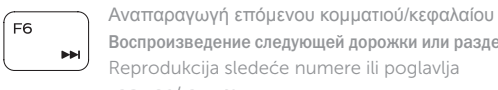

Воспроизведение следующей дорожки или раздела Reprodukcija sledeće numere ili poglavlja נגן קובץ/פרק הבא

# Switch to external display

Μετάβαση σε εξωτερική οθόνη | Переключение на внешний дисплей Prebacivanje na eksterni ekran החלף לתצוגה חיצונית | 

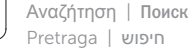

# Toggle keyboard backlight (optional)

Εναλλαγή οπίσθιου φωτισμού πληκτρολογίου (προαιρετικά )

# Decrease brightness

Μείωση φωτεινότητας | Уменьшение яркости Smanjenje osvetljenja הפחת בהירות |

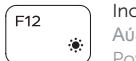

# Increase brightness

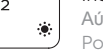

# Αύξηση φωτεινότητας | Увеличение яркости Povećanje osvetljenja הגבר בהירות |

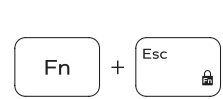

Toggle Fn-key lock Εναλλαγή κλειδώματος πλήκτρου Fn Клавиша Fn - переключатель блокировки Promena zaključavanja tastera Fn החלף נעילת מקש Fn

# Turn off/on wireless

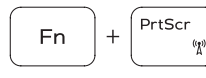

Ενεργοποίηση/Απενεργοποίηση ασύρματης επικοινωνίας Включение или выключение беспроводной сети Isključivanje/uključivanje bežične funkcije הפעל/כבה אלחוטי

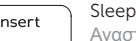

Αναστολή λειτουργίας | Ждущий режим Spavanje שינה |

Εναλλαγή μεταξύ λυχνίας τροφοδοσίας και λυχνίας κατάστασης μπαταρίας/λυχνίας δραστηριότητας σκληρού δίσκου Переключение между индикатором питания и состояния

аккумулятора и индикатором активности жесткого диска Prebacivanje između svetla za napajanje i svetla za status baterije/svetla za aktivnost čvrstog diska

החלף בין נורת פעילות של כונן קשיח/נורת מצב סוללה והפעלה

# NOTE: For more information, see *Specifications* at Dell.com/support .

- **ΣΗΜΕΙΩΣΗ:** Για περισσότερες πληροφορίες ανατρέξτε στην ενότητα *Προδιαγραφές* στην ιστοσελίδα Dell.com/support .
- **ПРИМЕЧАНИЕ.** Дополнительные сведения см. в разделе *Технические характеристики* по адресу **Dell.com/support** .
- NAPOMENA: Dodatne informacije potražite u delu *Specifikacije na* Dell.com/support .

**הערה:** לקבלת מידע נוסף, *ראה מפרט* באתר **support/com.Dell**.

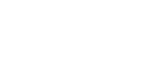

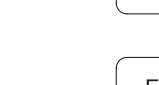

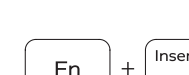